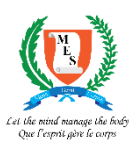

## **MAURITIUS EXAMINATIONS SYNDICATE**

## **NATIONAL CERTIFICATE OF EDUCATION (NCE) ASSESSMENT 2024 ONLINE PROGRAM FOR SURVEY OF PROSPECTIVE MARKERS**

**Guidelines for Applicants (NCE Marking Exercise 2024)**

- 1. Once you have accessed the MES website **https://mes.govmu.org**, please select *E-Services / NCE 2024 - Online Program for Survey of Prospective Markers*.
- 2. You should enter a valid NIC in the login window on the online application and click on button **'Sign In'**.
- 3. A password will be generated automatically and displayed at the bottom of the window. **You are advised to note down the password if you wish to login later.**
- 4. You should enter the generated password displayed at the bottom of the window and click on the button **'Sign In'** again.
- 5. Once the input of particulars has been completed, the Applicant should click on the checkbox to certify the information and submit the form by clicking on **'Click here to save your entry'** button.
- 6. The Applicant should click on the button **'Download Your Entry Statement'** to download and print the application/ survey form. The printed application/ survey form should be certified by the applicant and endorsed by the Head of School.
- 7. For any **additional information**, you may contact the NCE Section by phone on **6598400 - 07** or the NCE Hotline on **52549702**.